## **# Calling Card ご利用ガイド**

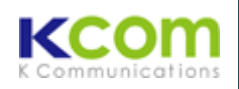

■Calling Card は、iPhone から KCOM サービスをご利用頂くための、IC チップと同等の働きを行うアプリです。

■タイからタイへの国内通話、ならびに海外での国内通話(例:日本から日本国内への発信)は対応外ですので、 Calling Card(#)を使わずに、電話( りからおかけ下さい。

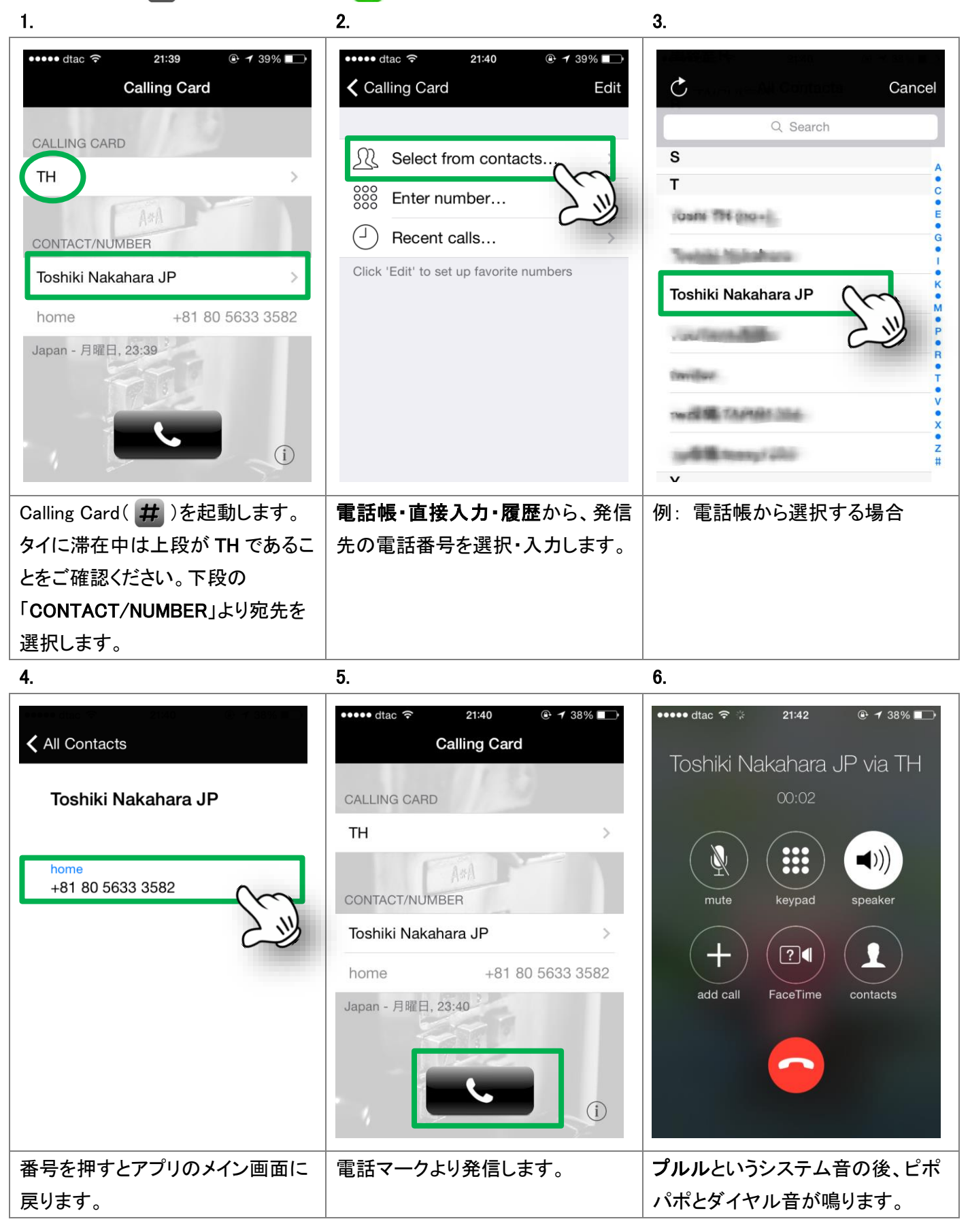

## タイ国外でのご利用

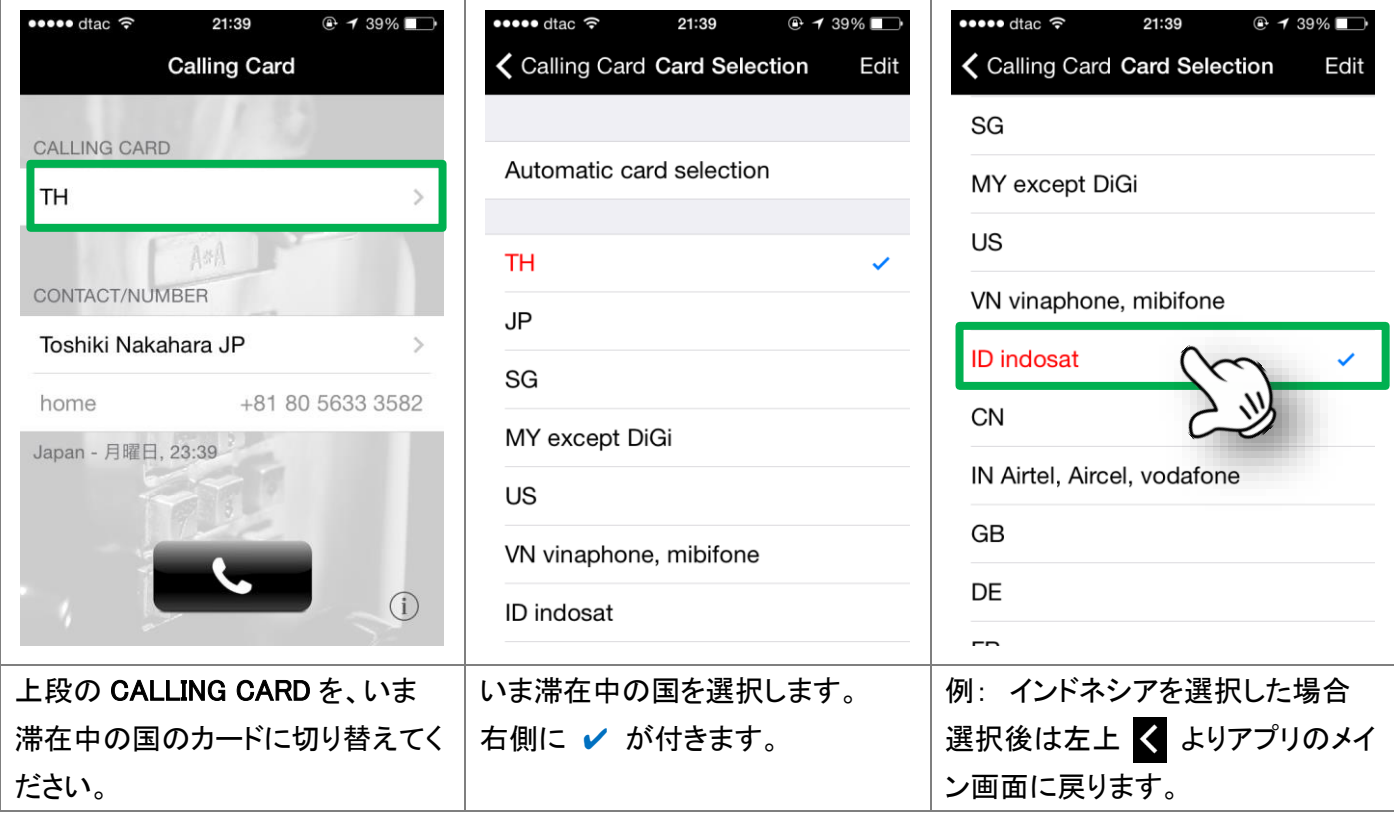

※本サービスはタイのほか、日本・シンガポール・マレーシア・米国・ベトナム・インドネシア・中国・インド・イギリス・ フランス・ドイツからご利用頂けます。それ以外の国では弊社サービス・Calling Card はご利用頂けませんので、 国際通話は電話( ↓)からご利用下さい。

※タイからタイへの国内通話、ならびに海外での国内通話(例:日本から日本国内への発信)は対応外ですので、 Calling Card(オ)を使わずに、電話(C)からおかけ下さい。

※マレーシア(MY), ベトナム(VN), インドネシア(ID), インド(IN) では下記の携帯キャリアを手動選択してください。

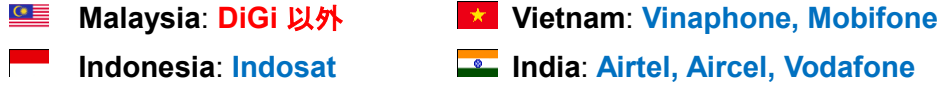

手動選択の方法: iPhone の設定 → キャリア → 自動をOff → キャリアを選択

\_\_\_\_\_\_\_\_\_\_\_\_\_\_\_\_\_\_\_\_\_\_\_\_\_\_\_\_\_\_\_\_\_ 備考 1. 国際電話は+国番号からダイヤルしてください。001, 009 等で発信されると相手先に電話番号が通 知されません。 2. Calling Card アプリは App Store にて Andreas Amann より提供されているアプリケーションです。